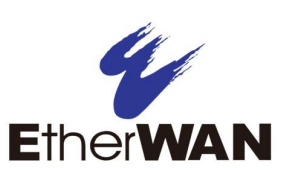

# 1 Unpacking

Unpack the items. Your package should include:

- $\geq$  One EX19082 Ethernet PoE switch
- $\triangleright$  One AC power cord

If items are missing or damaged, notify your EtherWAN representative. Keep the carton and packing material.

# 2 What Else You Need

- $\triangleright$  Category 5 or better Ethernet cables
- $\triangleright$  Small form-factor pluggable (SFP) optical transceiver modules for optional fiber connectivity
- $\triangleright$  PC with an Ethernet (RJ45) interface and a web browser for configuration

## **Select a Location**

- $\triangleright$  Desktop installations: Locate a flat surface.
- Identify a power source within 6 feet (1.8 meters).
- $\triangleright$  Choose a dry area with ambient temperature between 0 and 40ºC (32 and 104ºF).
- $\triangleright$  Do not cover fans on the rear and side.
- $\triangleright$  Keep away from heat sources, sunlight, warm air exhausts, hot-air vents, and heaters.
- $\triangleright$  Be sure there is adequate airflow.
- Keep the switch at least 6 ft  $(1.83 \text{ m})$  away from the nearest source of electromagnetic noise, such as a photocopy machine.

# 4 Connect to the Data Ports

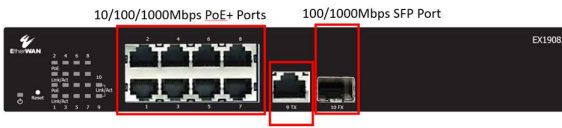

10/100/1000Mbps RJ45 Port

## Eight Gigabit RJ45 Ports

The switch is equipped with 8 10/100/1000 Mbps RJ45 ports that provide IEEE802.3at Power over Ethernet (PoE+), with up to 30W per port (250W total PoE power budget). These ports can be connected to PoE devices such as IP surveillance cameras or Voice Over Internet Protocol (VoIP) phones.

- A. Insert one end of a Category 5 or better Ethernet cable into a switch port.
- B. Connect the other end into the Ethernet port of the device.
- C. Repeat steps A and B for each additional device you want to connect to the switch.

#### Gigabit RJ45/SFP Uplink Ports

The switch provides two gigabit uplink ports, 1 RJ45 (10/100/1000Mbps) and 1 SFP (100/1000Mbps).

The SFP port accommodates standard SFP modules; wear an ESD-preventive wrist strap before connecting SFP modules.

# 5 Apply AC Power

- A. Connect the female end of the supplied AC power adapter cable to the power receptacle on the switch rear panel. Connect the other end to a grounded 3-pronged AC outlet.
- B. On the switch rear panel, move the ON/OFF switch to the ON position.

When you apply AC power:

- $\triangleright$  The fans start.
- The orange Power LED goes ON.
- $\triangleright$  The Link/ACT LEDs turn on for every port connected to a powered device.

EX19082

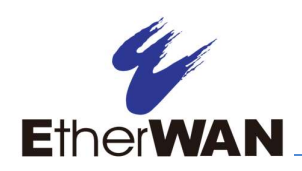

# Ether WAN EX19082A PoE Switch Installation Guide

### 6 Configure the Switch

After the switch boots up, perform a basic configuration of the switch.

- A. Connect an available RJ45 switch port to a PC using a Category 5 or better Ethernet cable.
- **B.** Confirm that the **Link/ACT** LED for the switch port to which the PC is connected is ON.
- C. Configure the PC's TCP/IP settings to use the subnet 192.168.1.1.
- D. In a Web browser, type the default IP address of http://192.168.1.10 in the address bar and press Enter.
- E. Upon initial log in, a password must be set before configuration.
- F. At the User Log In screen, type admin for the default password, and then click Apply.
- G. Click OK on the popup window.

192.168.1.10 says

First time login, please change the password!!

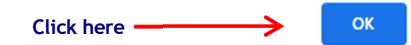

Enter the desired name for the User ID and enter a new password. The new password must meet the following complexity requirements: Minimum 8 characters and maximum 35 characters in password length without leading or trailing blanks. The password must contain characters from the following categories:

1. Uppercase English letters, (A to Z)

EX19082

1/6/2021

- 2. Lowercase English letters, (a to z)
- 3. Numbers, (0 to 9)

4. Non-alphanumeric characters (e.g. @,#,\$), but not including (", ?, !)

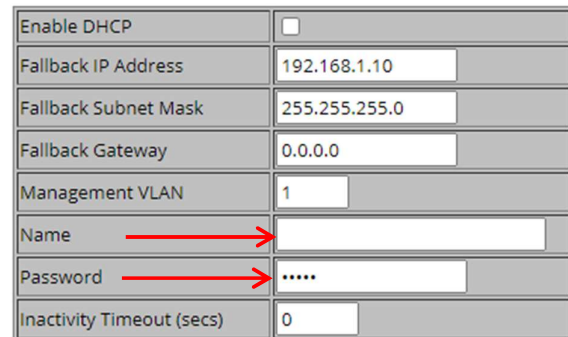

- H. At the System Configuration page, perform one of these steps:
	- If your network uses a DHCP server, click Enable DHCP.
	- If your network uses static IP addresses, enter the switch's IP Address, Subnet Mask, and Gateway settings.
- I. Click Apply.

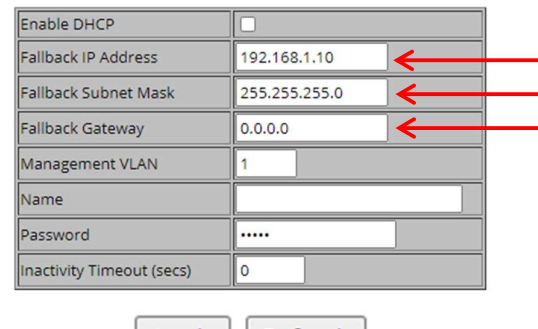

Refresh

# 7 Front Panel LEDs

Apply

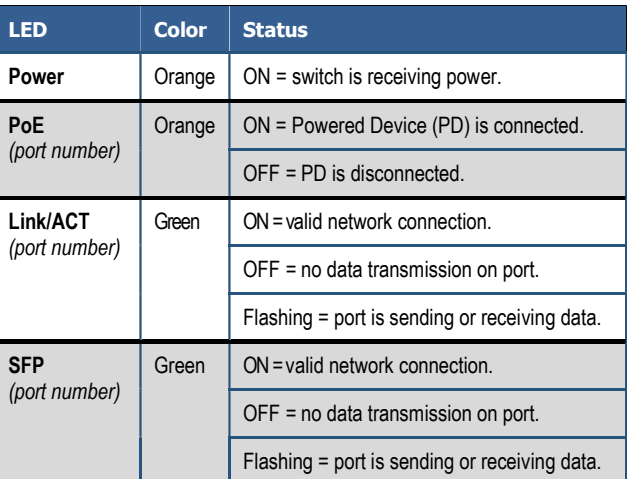